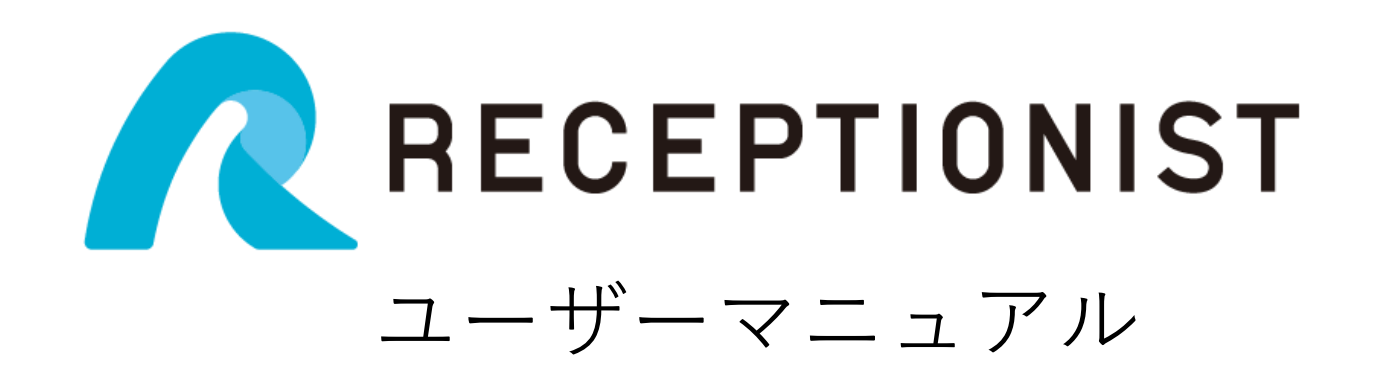

### RECEPTIONIST Mobile

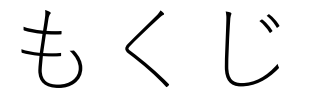

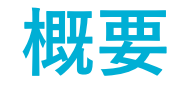

- [RECEPTIONIST](#page-2-0)とは?
- [お客様の受付フロー](#page-3-0)
- [来客通知イメージ](#page-4-0)

# **事前設定と使い方**

- [利用登録の手順](#page-5-0)
- **RECEPTIONIST[で日程調整を効率化!](#page-7-0)**

## RECEPTIONISTとは?

<span id="page-2-0"></span>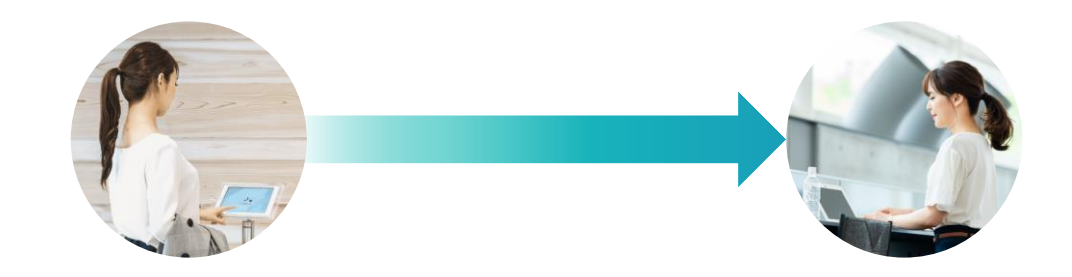

### 内線電話を使わず、iPadを使って 社内の担当者を直接呼び出す『クラウド受付システム』です。

お客様の来訪をビジネスチャットやMobileアプリで本人に**直接通知。** そのため、受付の取次業務がなくなり、 素早くダイレクトに、かつ確実に受付をおこなえます。

お客様の受付フロー

<span id="page-3-0"></span>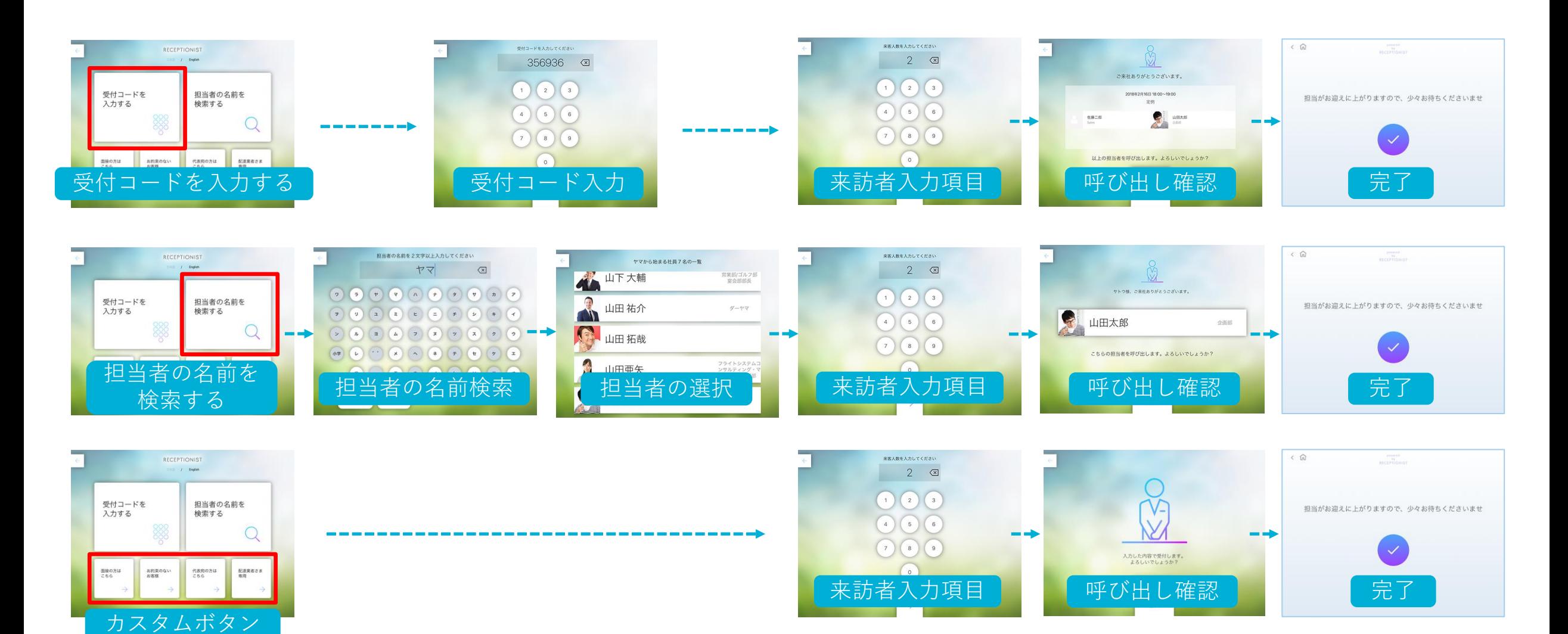

**4** Confidential アンチング マンス メント メント マイは「来訪者入力項目」は表示されません。 このfidential

# 来客通知イメージ(Mobileアプリ)

 $\mathbb{R}$ 

#### <span id="page-4-0"></span>**「受付コード」で受付**

全ての担当者に通知します。

#### **RECEPTIONISTMOBILE**  $\mathbb{R}$

**RECEPTIONISTMOBILE** 

本社5階受付に、会議予定のお客様が1名で来られました。 会議室は会議室Aです。

### **「担当者検索」で受付**

担当者に通知します。

 $\mathbb{R}$ **RECEPTIONISTMOBILE** 本社5階受付に、テスト(株)のテスト様が2名で来られ ました。

### **「カスタムボタン」で受付**

固定の担当者に通知します。

本社5階受付に、「宅配」ボタンからお客様が来られ ました。

### 利用登録の手順 1

<span id="page-5-0"></span>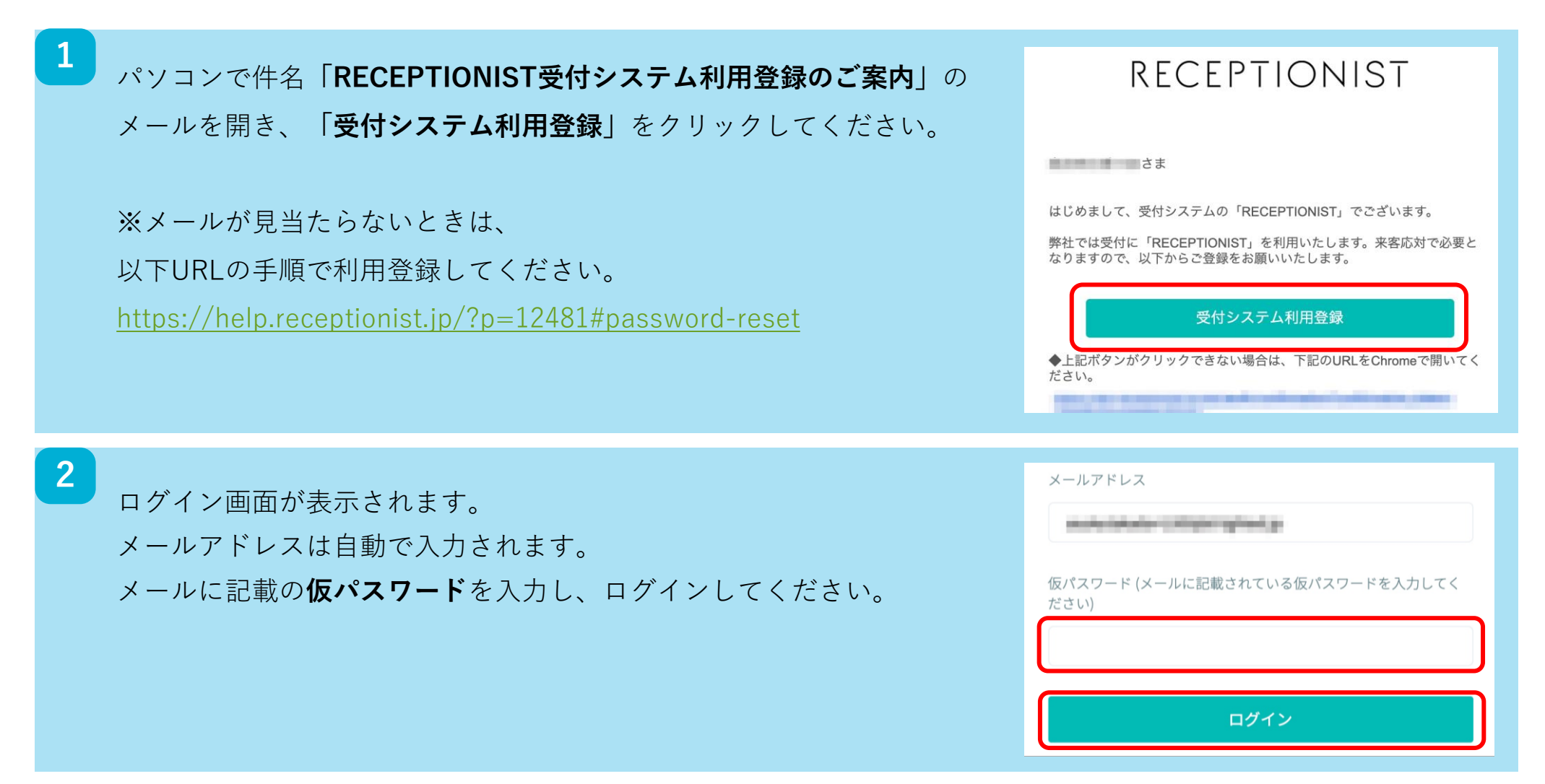

## 利用登録の手順 2

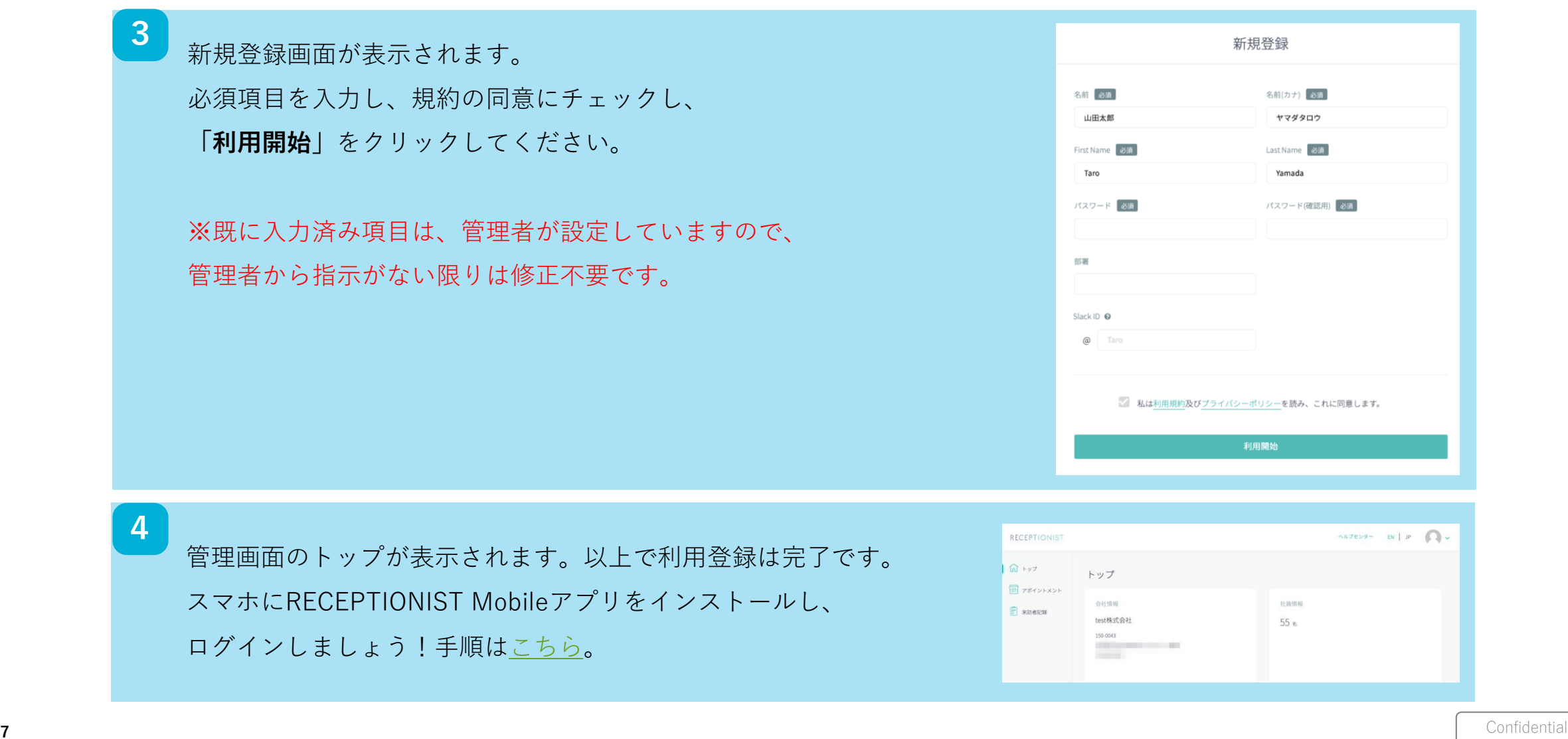

# <span id="page-7-0"></span>RECEPTIONISTで日程調整を効率化!

日々、商談や面接の日程調整に時間を取られていませんか?

RECEPTIONISTの「調整アポ」の機能をご利用いただきますと、

「自分を予約するURL」をお客様にお渡しするだけで、日程調整が完結できます!

利用登録がお済の方はすぐに「調整アポ」をご利用いただけます。

詳細は以下URLをご覧ください。

<https://help.receptionist.jp/?p=28283>